# **Bildbenennung in WordPress**

Der Bildname ist gleichzeitig die URL des Bildes. → Je kürzer, desto besser.

Bilder vor dem Hochladen nach der folgenden Systematik benennen:

### **1. Bildnamen für Websites:**

- Datum: 20191210
- Bereich abkürzen: tac (für Travel Agent Card), conso, tech, versich, etc.
- Art des Bildes: vor9-header, banner, plattform (für Screenshot aus der Schmetterling Plattform), etc.
- Produkt oder Aussage des Bildes: skybutler, smgtv, neo, etc.

### Beispiel: **20191210-tech-vor9-header-neo**

## **2. Bildnamen für Mailings:**

- Datum: 20220111
- Das Wort "Mailing"
- Das Thema des Mailings (ist es ein VA-Mailing, dann einfach nur Nennung des VA; bei bestimmter Aktion wird eben diese erwähnt)
- Der Zweck des Bildes

### Beispiel: **20190831-mailing-smgtv-aktion-header**

### **3. Bildnamen Grafiken (Canva, Buttons):**

Grafiken von uns, z.B. bei Buttons dahinter schreiben, was auf dem Button draufsteht:

### Beispiel: **201910-mailing-neo-aktion-button-jetzt-gewinnen**

### **Handling:**

- Bilder, die nicht mehr benötigt werden, falsch sind oder keine Rechte haben → löschen!
- Bildaustausch (1zu1, z.B. pdfs oder aktuelle Banner) bitte bevorzugt verwenden (Datei ersetzen)

## **Bild-Metadaten in WordPress**

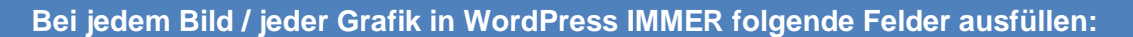

- **Alternativer Text:** hochrangig SEO-relevant! + wird angezeigt, wenn das Bild aus technischen Gründen nicht angezeigt werden kann und dient als Screenreader.
	- ➔ Abkürzungen aus Bildnamen ausschreiben (Produkte)
	- → Einfach und kurz Inhalt des Bildes beschreiben: "Was würde ein Sehbehinderter hören müssen?", Keywords, aber relevant und nicht "zupflastern", Produktnamen
	- → Screenreader schneiden Alt-Tags bei ca. 125 Zeichen ab, daher sollte man auf diese Zeichenanzahl oder weniger beschränken, gut: 3 – 7 Wörter

Beispiel: Header Reisemarketing: Handshake, Wertschätzung für Mitarbeiter

- **Beschriftung (Untertitel):** der Einfachheit halber kann der Alt-Text kopiert werden oder ihr habt einen richtigen Untertitel
- **Beschreibung:** Fotonachweis (siehe letzte Seite)

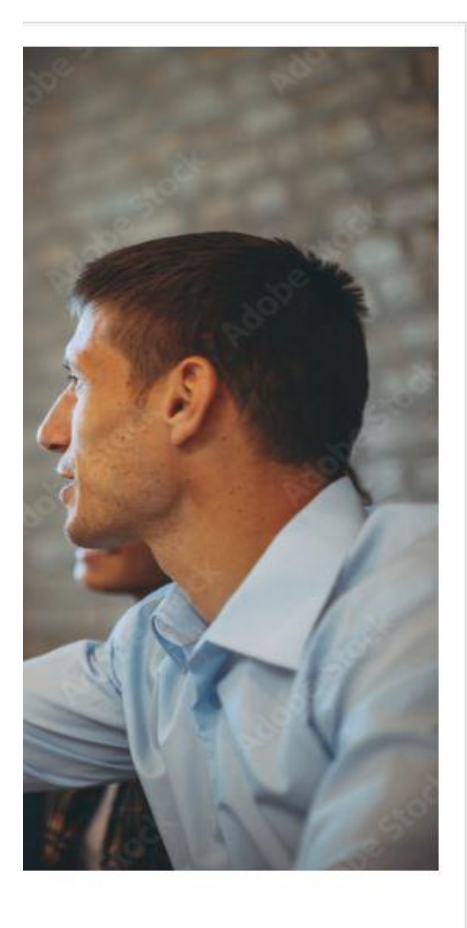

Hochgeladen am: 11. Januar 2022 Hochgeladen von: sandra.pötzsch Dateiname: 20220111\_BONUS\_Header\_Handshake.jpeg Dateityp: image/jpeg Dateigröße: 195 kB Abmessungen: 1000 auf 667 Pixel

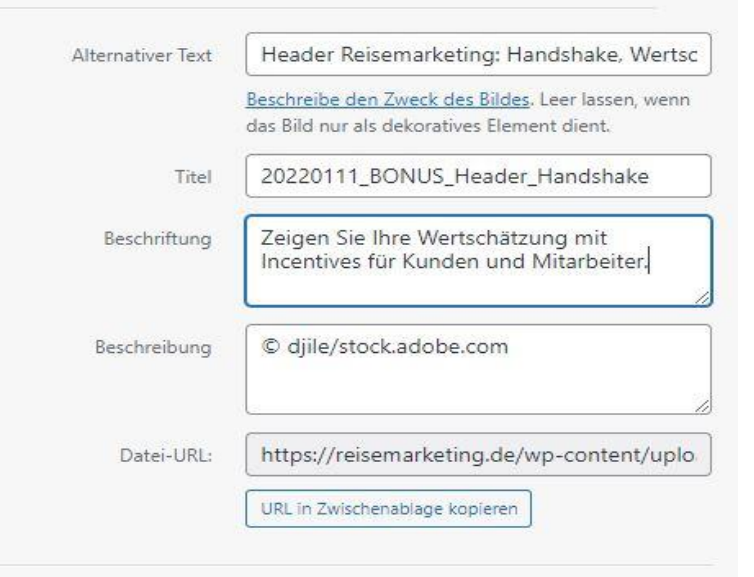

L

 $\mathcal{L}$ 

 $\times$ 

Anhang-Seite anschauen | Weitere Details bearbeiten | Endgültig löschen

## **WICHTIG: Fotonachweise in WordPress**

**Überall gilt: Fragt bitte im Zweifelsfall immer die Grafik (Regina) – lieber einmal zu viel als einmal zu wenig – das ist ein sehr sensibles Thema!**

### **1. Selbst geschossene Fotos**

Bitte immer "© Schmetterling", "© Schmetterling International", "© Schmetterling Technology" etc. angeben. Was halt passt.

## **2. Eigene Layouts\***

Werden eigene Layouts\* von unserer Grafik erstellt, dann wird kein Fotonachweis benötigt.

*\*ein Layout ist es übrigens dann, wenn ein Schmetterling-Logo im Bild enthalten ist und dazu beispielsweise eine Headline (oder ein Produktslogan). Typisches Beispiel sind die Header, die wir für ARGUS oder NEO im vor9-Newsletter nutzen.*

## **3. Selbst gekaufte Bilder aus Fotobörsen**

Wenn wir als Unternehmen Bilder von iStock/Getty/fotolia etc. kaufen, erkundigt euch bitte bei der Grafik nach dem genauen Fotonachweis!

## **4. Von Veranstaltern zur Verfügung gestellte (Promo-)Bilder**

Bitte hier immer das © plus den Veranstalter angeben, z.B. © Aldiana.

## **5. Gekaufte Bilder von Veranstaltern, die für bezahlte Beiträge verwendet werden sollen**

Hier muss der Veranstalter schriftlich an uns melden:

- Ob wir die mitgeschickten Bilder verwenden dürfen
- Mit welchem Fotonachweis wir die mitgeschickten Bilder verwenden dürfen

Exakt diesen Fotonachweis verwenden wir dann sowohl im vor9 als auch auf der Webseite!

**Bitte tragt jeglichen Bildnachweis in WordPress beim Upload auch in die Felder "Beschreibung" ein!**